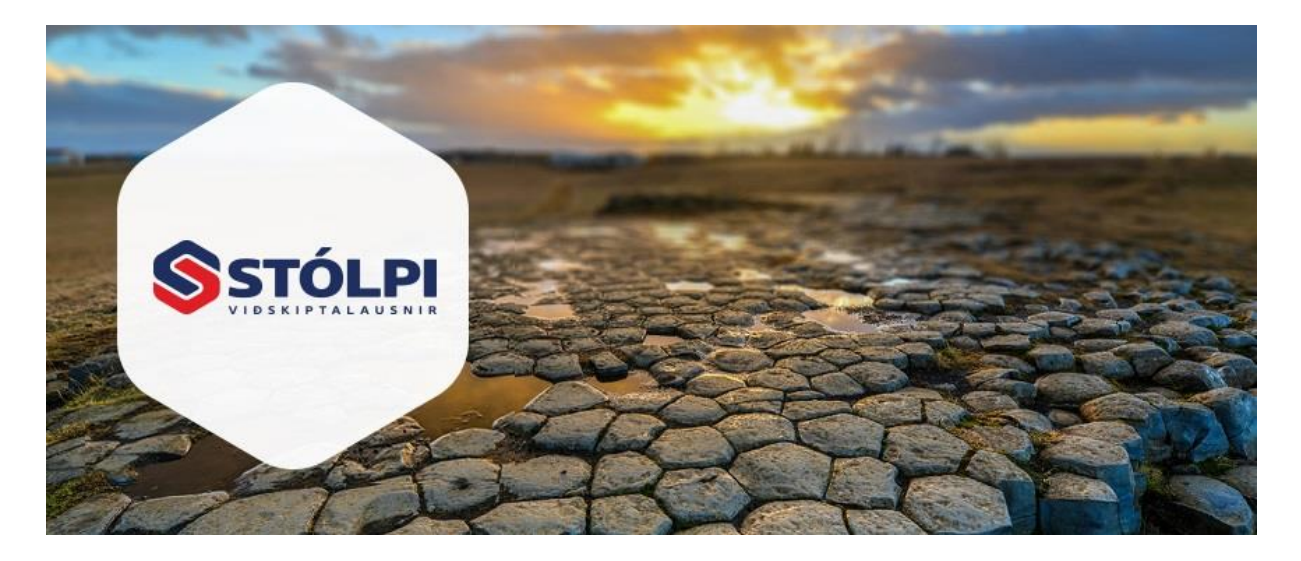

# HANDBÓK Stimpiliklukka og vinnskýrslur

**Stólpi Viðskiptalausnir ehf** Borgartúni 28 105 Reykjavík 512-4400 [www.stolpi.is](http://www.stolpi.is/) [stolpi@stolpi.is](mailto:stolpi@stolpi.is) 20. júní 2015

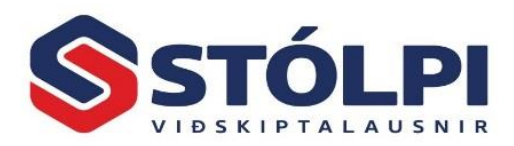

## Contents

<span id="page-1-0"></span>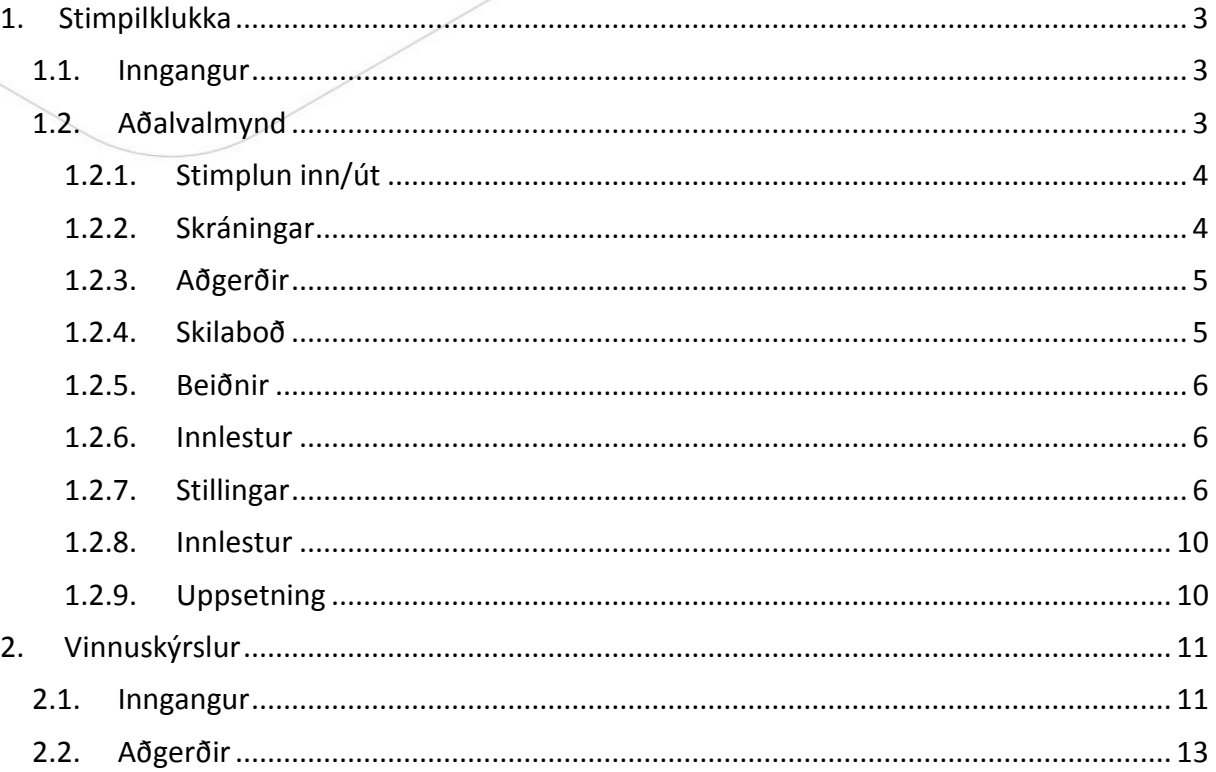

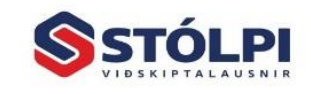

Stólpi Viðskiptalausnir ehf.<br>Borgartún 28 - 105 Reykjavík<br>www.stolpi.is - stolpi@stolpi.is<br>Simi 512 4400 - Neyðarsími 773-4300

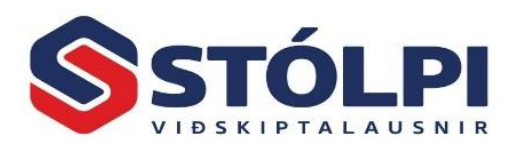

# **1. Stimpilklukka**

### <span id="page-2-0"></span>**1.1.Inngangur**

Stimpilklukkukerfið er eitt af grunnkerfum í heildarlausn sem kölluð er Tímavörður sem spannar alla þætti starfsmannastjórnunar.

Margir möguleikar gefast á skráningu Kortalesari eða strikamerkjalesari tengdur við tölvuna. Sjálfstæðar skráningastöðvar safna skráningum sem lesnar eru inn í kerfið. Slíkar stöðvar hafa oft rafhlöður og eru því óháðar rafmagni. Upplýsingar má senda með tölvupósti á milli staða. Einnig er hægt að stimpla sig með GSM síma þar sem hringt er í skráningastöð eða notuð er sambyggð klukka og GSM sími.

Mætingareglur fylgja kerfinu þannig að kerfið sér um að reikna út vinnutíma og skila honum beint í launakerfið ef óskað er. Lykilorðakerfi fylgir þar sem skilgreina má réttindi einstakra starfsmanna eða deilda til vinnu í kerfinu.

Möguleiki er á aðlögun á útliti kerfisins að óskum hvers og eins. Öllum atriðum má breyta, t.d. stærð reita og jafnvel er hægt að láta einstök atriði hverfa af skjánum. Útlit kerfisins getur jafnvel verið mismunandi fyrir notendur innan sama fyrirtækis eða deildar.

- Afar þægileg úrvinnsla er á vinnutíma.
- Fjölbreytilegar mætingareglur.
- Yfirlit yfir mætta og fjarverandi.
- Öflug villuleit strax við útreikning.
- Sveigjanleiki í uppsetningu og útliti.
- Mætingabónus

#### **Nokkur heilræði**

- 1. Hægt er að nota venjulegar tölvur til skráningar eða sérstakar skráningarstöðvar. Auðvelt er að koma tímaskráningum fyrir á vinnustöðum, s.s. við inngang eða á byggingarstað. Skráningar má lesa á inn í aðaltölvu, t.d. með beintengingu, með tölvupósti eða af disklingi.
- 2. Kerfið er með innbyggða villuleit og best er að fara oft og reglulega yfir skráningar, t.d. daglega eða vikulega og uppfæra síðan.
- 3. Skrá má á verk, verkþætti og verkliði. Engin takmörk eru á uppsetningu, stærð eða fjölda verknúmera. Hægt er að vinna fyrir margar deildir. Samhliða vinnuskráningunni má skrá efni og tæki.
- 4. Þar sem verkbeiðnir eru notaðar prentast strikamerki á verkbeiðnir.
- 5. Kostur gefst á að skrá athugasemdir að vild og sérstakt skilaboðakerfi fylgir kerfinu.

#### <span id="page-2-1"></span>**1.2.Aðalvalmynd**

Byrjið á að stofna starfsmenn og deildir. Stofnið einnig skuldunauta og útsölutaxta ef verkbókhaldið er notað.

Þegar kerfið er ræst er spurt um lykilorð. Ef stutt er á Enter er aðeins hægt að skrá inn og út og gildir það val fyrir almenna starfsmenn. Skráið X til að fá aðgang að öllum

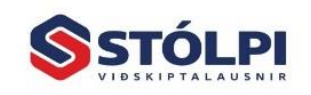

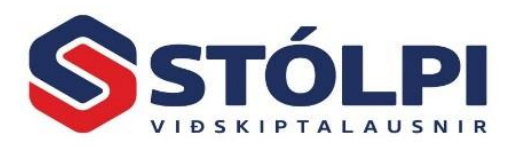

vinnslum. Lykilorði er breytt í Uppsetning. Gætið þess að muna hið nýja lykilorð því eftir að því hefur verið breytt gildir X ekki lengur.

Aðalvalmynd kemur upp þegar kerfið er ræst og sýnir alla starfsmenn og þá valkosti sem kerfið hefur.

Áður en stimplun getur hafist þarf að yfirfara mætingareglur, flokka og helgidaga. Gætið þess að prófa kerfið í nokkra daga áður en það er tekið í notkun.

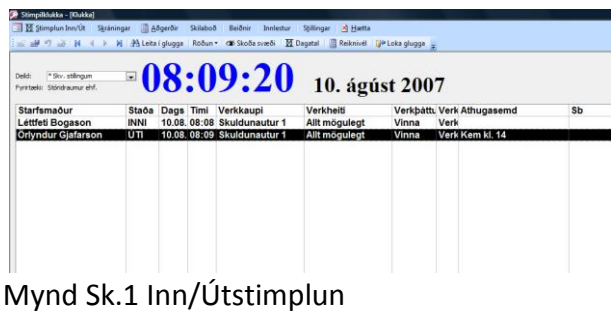

#### <span id="page-3-0"></span>1.2.1. Stimplun inn/út

Til inn- og útstimplunar starfsmanna. Einnig má nota Alt + S í stað músar. Ef verkbókhaldið er ekki notað þarf ekki að svara neinu til um verk og verkliði. Þegar skráð er á nýtt verk er það einungis valið og kerfið sér sjálft um að loka skráningu á fyrra verk. Í innstimplun velur starfsmaður fyrst verkkaupann sem unnið er fyrir, þá birtast öll verk sem skráð eru á viðkomandi. Því næst er valið verk og birtast þá allir verkþættir undir því verki. Þá er verkliður valinn og síðan fyrir hvaða deild unnið er.

Ef starfsmaður er ekki að vinna fyrir sérstaka deild er hans eigin deild valin. Starfsmaður getur síðan skráð efni, efnismagn á verkið og uppmælingu. Starfsmanni er einnig frjálst að skilja eftir athugasemd þegar hann stimplar sig inn eins og t.d. "Er hjá Fyrirtæki XX, búinn eftir 2 tíma" Við útstimplun getur starfsmaður skilið eftir athugasemd eins og t.d. "Búinn með verkið, kem kl. 15.00" og síðan staðfestir hann útstimplunina með því að smella á Stimplun Inn/Út.

V/F/O Hægt að skrá fjarvist, veikindi, veikindi barna og orlof. Gildir fyrir DV og YV. Hægt að skrá á áætlunarlykil vegna tilboðs- og verkbókhalds.

#### <span id="page-3-1"></span>1.2.2. Skráningar

**Mætingalisti:** Fljótlegt yfirlit yfir þá sem eru mættir eða fjarverandi með upplýsingum um síðustu viðveru. Hægt er að fá fram starfsmenn ákveðinnar deildar með því að haka við valið Lista eftir deild og velja deild úr fellivalmyndinni. Til þess að prenta mætinga- eða fjarverulista þarf að velja Aðgerðir, Útskriftir í valmynd eða Alt + K. Lagfæra skráningar

Veljið viðkomandi starfsmann, staðfestið og þá sjást allar óuppfærðar tímastimplanir viðkomandi starfsmanns. Hér má breyta stimplunum. Ef breyta á tíma nægir að staðsetja bendil í viðkomandi reit og velja dagatal. Farið á milli reita með Tab. Kostur gefst á að breyta hvernig dagsetningar eru skráðar.

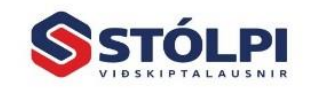

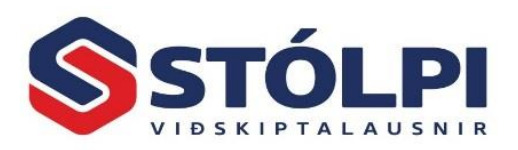

**Ársskrá:** Hér geymast allar skráningar um leið og uppfærsla er gerð. Gætið þess að prenta tímaskýrslur áður en uppfærsla er gerð. Hægt er að endurprenta tímaskýrslur og ýmsar tegundir lista í Aðgerðir, Útskriftir.

#### <span id="page-4-0"></span>1.2.3. Aðgerðir

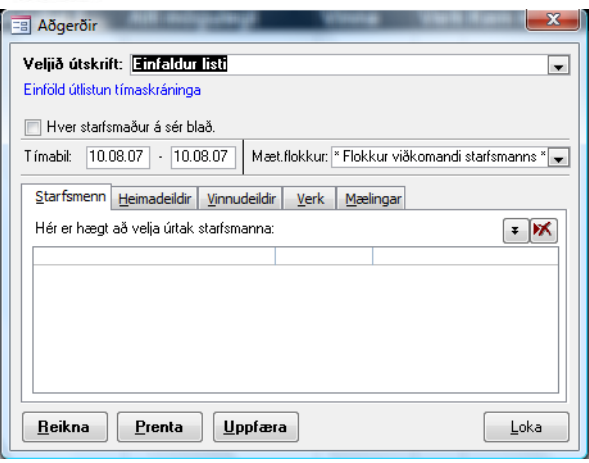

Mynd Sk.2 Útskriftir

Hér má framkvæma alla daglega vinnslu í einu vali, þ.e. reikna, prenta og uppfæra. Veljið tegund skýrslu og gætið þess að velja rétt tímabil. Athugið að hér gefst kostur á að velja deildir, heimadeild er deild viðkomandi starfsmanns en vinnudeild er sú sem hann vinnur fyrir. Hér gefst einnig kostur á að skoða ársskrá og fá sundurliðaðar upplýsingar um allar eldri skráningar.

Framkvæmið útreikning fyrst, veljið starfsmenn og tímabil. Kostur gefst á að uppfæra verkbókhald og/eða launakerfi.

Við mælum með því að reikna út daglega, prenta lista og yfirfara skráningar af viðkomandi yfirmanni, leiðrétta ef með þarf og uppfæra bæði laun og verkbókhald. Geymið tímaskýrslur í a.m.k. mánuð. Best er að hafa algjöra reglu á hlutunum þannig að ekkert fari á milli mála.

<span id="page-4-1"></span>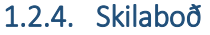

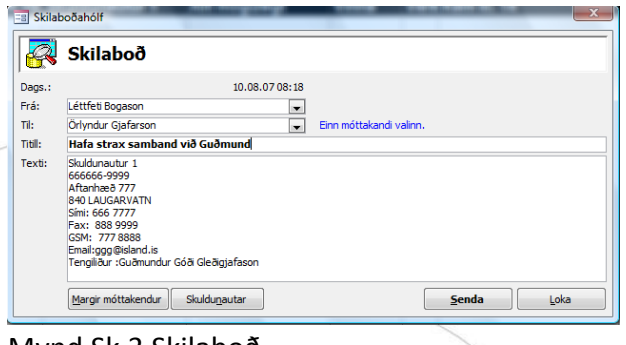

Mynd Sk.3 Skilaboð

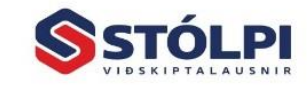

Stólpi Viðskiptalausnir ehf. Borgartún 28 · 105 Revkjavík .<br>w.stolpi.is • stolpi@stolpi.is Simi 512 4400 - Neyðarsími 773-4300

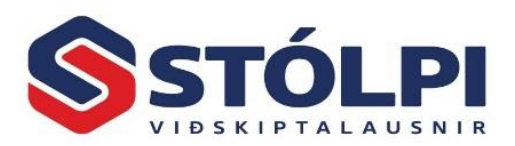

**Senda skilaboð:** Hér gefst kostur á að skrá skilaboð, kalla fram upplýsingar um skuldunaut og senda einum eða mörgum starfsmönnum.

**Skilaboðahólf:** Hér má lesa skilaboð, svara, prenta verkbeiðni og eyða.

#### <span id="page-5-0"></span>1.2.5. Beiðnir

Kerfið er tengt Verkbókhaldi, Pöntun & verkbeiðni og þar gefst kostur á að skrá beiðni. Fyrirliggjandi

Áætlanakerfi sem heldur utan um stöðu verkbeiðna. Getur sýnt 7 verkstöður, þ.e. Fyrirliggjandi, Í bið, Frestað, Í vinnslu, Í prófun, Hafnað og Lokið. Kerfið býður upp á fjölbreytta notkunarmöguleika, s.s. að bóka verkefni og prenta verkbeiðni þegar með þarf.

Beiðnir

Yfirlit fyrir starfsmenn um fyrirliggjandi verkefni og mikilvægi þeirra. Flokkun og röðun m.a. eftir starfsmönnum, verkstöðu og mikilvægi. Framvindueftirlit og hægt að geyma eldri beiðir eftir óskum.

#### <span id="page-5-1"></span>1.2.6. Innlestur

Hér er gert ráð fyrir að lesa gögn úr nándarlesurum, skráningastöðvum frá hinum ýmsu framleiðendum. Sérlausn er fyrir GSM síma.

#### <span id="page-5-2"></span>1.2.7. Stillingar

#### **Reglur og helgidagar**

**Mætingaflokkar:** Stofna má flokka sem innihalda mismunandi mætingareglur eftir dögum. Þetta getur verið mjög þægilegt, t.d. fyrir vaktavinnufólk.

**Mætingaregla:** Hér eru mætingareglur starfsmanna skráðar og þeim viðhaldið. Skilgreint er hvaða mætingaregla á að vera í gildi fyrir vikudaga, helgidaga og stórhátíðardaga.

Efst í hægra horni eru venjulegir valkostir um að Nýskrá, Eyða, Vista og Hætta við.

**Heiti:** Heiti mætingareglu.

**Dag-, Yfirvinnu- og Stórhátíðavinnutímar:** Ef ekkert er skráð í þessa reiti er mætingareglan einvörðungu samsett úr þeim tímabilum sem skráð eru í tímabilsreitinn. Þessir reitir gefa hins vegar möguleika á að skilgreina hve marga dagvinnutíma starfsmaður verður að vinna ( t.d. áður en hann kemst á yfirvinnu). Með því að setja 8 tíma í dagvinnureitinn byrjar starfsmaður alltaf á því að vinna 8 tíma í dagvinnu þrátt fyrir að hann stimpli sig inn á yfirvinnutímabili. Ef settir eru 4 tímar í yfirvinnu vinnur starfsmaðurinn alltaf fjóra tíma áður en hann kemst á

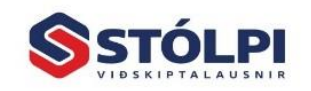

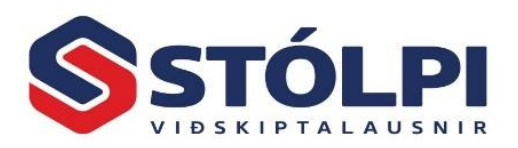

næturvinnutaxta o.s.frv. Ef ekkert er skráð í þessa reiti gilda tímabilin en ef skráð er í reitina hafa þeir meira vægi en tímabilin ef tímabil eru einnig skráð.

| Leitarlykill Reala 01                |                |                      |                |                                       | $\cdot$ |                                                                                                    |                   | $\triangleright$ X $\blacksquare$                                                                                                    | $\sqrt{2}$<br>и |        | G)<br>н             |
|--------------------------------------|----------------|----------------------|----------------|---------------------------------------|---------|----------------------------------------------------------------------------------------------------|-------------------|----------------------------------------------------------------------------------------------------|-----------------|--------|---------------------|
| Rununúmer                            | 43             |                      |                |                                       |         |                                                                                                    |                   |                                                                                                    |                 |        |                     |
| Heiti                                | Regia 01       |                      |                |                                       |         |                                                                                                    |                   |                                                                                                    |                 |        |                     |
| Vinnuskylda                          |                |                      | Stillingar     |                                       |         |                                                                                                    | <b>Athugasemd</b> |                                                                                                    |                 |        |                     |
| Dagy.tímar                           |                | 8.00                 | Aðgerð         |                                       | Afrúna  | ×.                                                                                                    |                   |                                                                                                    |                 |        |                     |
| Yfirv.tímar                          |                | 16.00                | Minnsta eining |                                       |         | $0 \times$ af klst.                                                                                                    |                   |                                                                                                    |                 |        |                     |
| Stórh tímar                          |                | 0.00                 |                | Sleppa sérstökum útsöluútreikningi? [ |         |                                                                                                    |                   |                                                                                                    |                 |        |                     |
| <b>Byriun Endir</b>                  |                | Tegund               |                |                                       |         | Athugið að tímabilin verða að spanna alls heilan sólarhring, þ.e. fyrsta tímabilið verður að byrja á "00:00",<br>Engin tvö tímabil mega skarast, þ.e. byrjun hvers tímabils verður að vera jöfn endi tímabilsins á undan.<br>Ekki skíla eftir auðan tíma (göt) í sólarhringnum, heldur látið bann tíma vera óunninn. |                   | og seinasta tímabilið verður að enda á "23:59". Sé þessu ekki framfylgt verður útreiknaður vinnutími ekki réttur.<br>Viðbót Álagsstuð, Útsölutegund Útsöluálag Athugasemd |                 |        | <b>Fast V/heilt</b> |
|                                      |                |                      |                |                                       |         |                                                                                                    |                   |                                                                                                    |                 |        |                     |
| $\blacktriangleright$ 00:00<br>07:00 | 07:00<br>17:00 | Dagvinna             |                | 0.00                                  |         | 100.00 Dagvinna                                                                                                    | 100.00            |                                                                                                    |                 | F      |                     |
| 17:00                                | 23:59          | Dagvinna<br>Dagvinna |                | 0.00<br>0.00                          |         | 100.00 Dagvinna<br>100.00 Dagvinna                                                                                                    | 100.00<br>100.00  |                                                                                                    |                 | F<br>F | $\Box$              |
| *                                    |                | Dagvinna             |                | 0.00                                  |         | 100.00 Dagvinna                                                                                                    | 100.00            |                                                                                                    |                 | F      | m                   |

Mynd Sk.4 Mætingareglur

**Aðgerð:** Hækka, lækka eða jafna af tíma miðað við minnstu einingu.

**Minnsta eining:** Valin sem % á klukkustund, t.d. 25% fyrir 15 mínútur. Á að láta útreikning hlaupa á 15, 10, 5 eða 1 mínútu? Dæmi: Ef valið er Hækka í Aðgerðir ásamt 25% í Minnsta eining og starfsmaður stimplar sig út 16:10 telst útstimplunin 16:15. Ef starfsmaður stimplar sig inn í 7 mínútur og skráð er 25% í Minnsta eining (fjórðungur úr klukkustund) og lækka eða rúnna af er valið í Aðgerðir fær starfsmaður ekki borgað fyrir þær 7 mínútur sem stimplunin nær yfir.

**Sleppa sérstökum útsöluútreikningi?** Segir til um að hunsa sérreglur um útsölu.

**Athugasemd:** Athugasemd um viðkomandi mætingareglu.

**Byrjun/Endir:** Skilgreinið tímabil. Skráið tímabil fyrir dagvinnu, matartíma, yfirvinnu og fleira sem óskað er. Smellið á Nýskrá hnappinn til að skrá nýtt tímabil eða veljið að Afrita reglu til að flýta fyrir.

**Tegund:** Tegund tíma, dagvinna, yfirvinna, næturvinna eða óunnið ef ekki eru greidd laun á viðkomandi tímabili, t.d. í hádegi.

**Viðbót %:** Prósenta fyrir viðbót við tíma á viðkomandi tímabili í hundraðshlutum (þ.e. 25%=15 mínútur o.s.frv.). Dæmi: 50% álag á tímann frá 8.00 til 16.00 gefur 0,5 tíma viðbót við dagvinnu.

**Álagsstuðull %:** Margföldunarstuðull fyrir álag á tíma á viðkomandi tímabili. Stuðullinn 150 gefur 50% viðbót við vinnutíma og stuðullinn 200 gefur tvöfaldan vinnutíma. Ef tíminn sem unninn er yfir daginn er t.d. 7,25 en greiddir tímar eru 8 þá er stuðullinn 110,34. Þegar tímabil hefur verið skráð er smellt á Vista hnappinn fyrir

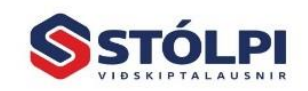

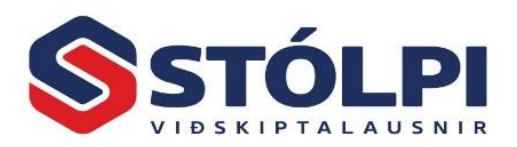

tímabil. Þegar regla hefur verið fullskráð er smellt á Vista reglu í hnappalínunni neðst í valmyndinni. Ef eyða á mætingareglu er viðkomandi regla valin og henni eytt með því að smella á Eyða reglu.

**Útsölutegund:** Segir til um hvort um dagvinnu eða yfirvinnu sé að ræða í útsölu. Nauðsynlegt t.d. þegar um frjálsan dagvinnutíma er að ræða. Þó starfsmaður byrji að fá greidda yfirvinnu kl. 16.00 þá er ekki þar með sagt að nota eigi útsölutaxta fyrr en síðar. (Einnig er hægt að selja yfirvinnu sem dagvinnu en með álagi).

**Útsöluálag:** Álag á útsölu í yfirvinnu, t.d. vegna matartíma og útkalla.

**Athugasemd:** Frjáls athugasemd.

**Fast:** Ef hak er byrjar yfirvinna á skráðum tíma óháð hvað búið er að vinna í dagvinnu þ.e. það er fastsett hvenær yfirvinna byrjar.

**V/heilt:** Mætingabónus sem reiknast einungis ef unninn er allur umræddur tími. Bónusinn skráist í reitinn Viðbót, t.d. 50% gefur 0,5 tíma viðbót. Hægt er að skilgreina tímabil að vild, t.d. 8.05 til 16.00 leyfir að mæta allt að fimm mínútum of seint. Ef launþegi skráir sig út og inn yfir daginn fellur bónusinn niður. Ef skráð er á milli verka leyfir kerfið tvær mínútur í eyðu án þess að fella niður mætingabónus.

Einnig er hægt að skrá 8.00-8.15 og þýðir að viðkomandi verður að mæta á umsömdum tíma þó hann hafi að öðru leiti frjálsræði með að skila sínum dagvinnutíma.

Sérstakir dagar

Nauðsynlegt er að skilgreina helgi- og stórhátíðardaga svo kerfið viti hvenær beita á mætingareglum sem gilda fyrir þá daga. Veljið Nýskrá til að skilgreina helgidag og merkið við hvort um stórhátíð er að ræða. Smellið á Vista. Athugið að ef notaðar eru sérstakar mætingareglur fyrir helgi- og stórhátíðardaga þarf að skilgreina þá daga fyrir hvert ár. Eyða má skráðum helgidögum fyrri ára með því að velja viðkomandi dag og smella á Eyða.

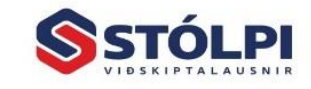

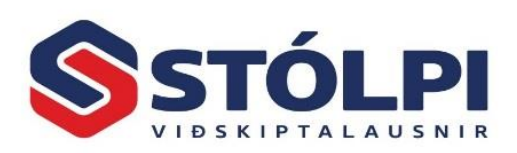

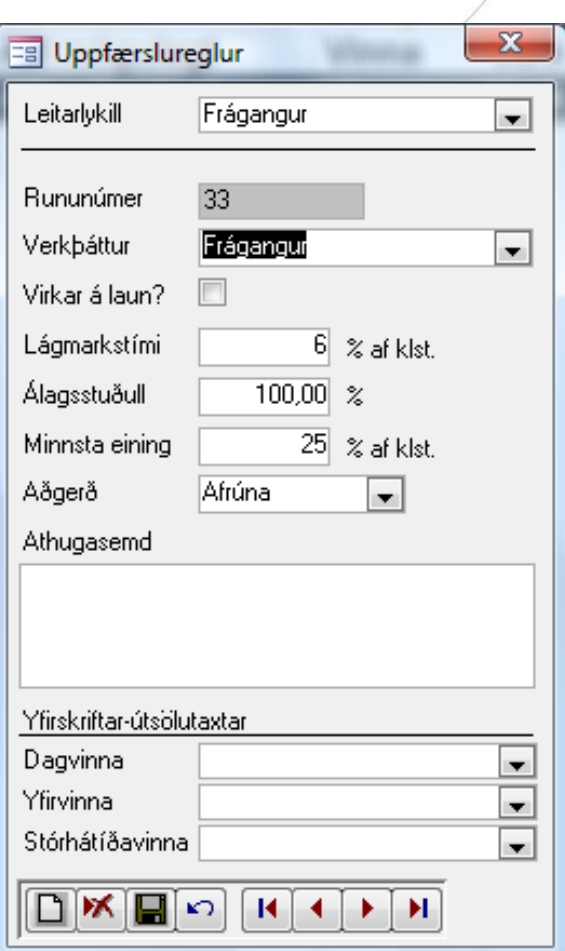

Mynd Sk.5 Uppfærslureglur

#### **Uppfærslureglur:**

Hér er hægt að stjórna uppfærslum í launa- og verkbókhaldið eftir verkþáttum. Veljið verkþátt og segið til hvort reglan eigi að virka á laun eða ekki, lágmarkstíma, álagsstuðul, minnstu einingu og hvort eigi að jafna af, hækka eða lækka.

Dæmi um útkall um helgi sem reiknast sem 4 klst.: Stofna þarf verkþátt sem heitir útkall. Lágmarkstími t.d. 10%, Álagsstuðull 100, Minnsta eining 400% og hækka. Ef skráð er ein klst. reiknast 4 klst. Ef skráðar eru 4 klst. og 10 mínútur reiknast 5 tímar. Annað dæmi um ferð sem reiknast sem 1 klst. ef tímaskráningin er meiri en 10 mínútur: Lágmarkstími 16%, Álagsstuðull 100, Minnsta eining 100% og hækka. Ef skráður tími er 1 klst. og 15 mínútur reiknast tveir tímar. Gætið þess að velja Nýskrá þegar bæta á við nýrri reglu og álagsstuðull 0 er 100%.

#### **Útlit:**

Birtir valmynd til þess að breyta ýmsu er varðar útlit og framsetningu á kerfinu t.d. leturgerð, stærð leturs og stærð dálka. Einnig er hægt að láta þá reiti hverfa sem ekki eru notaðir.

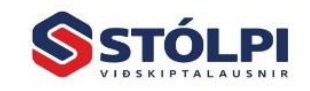

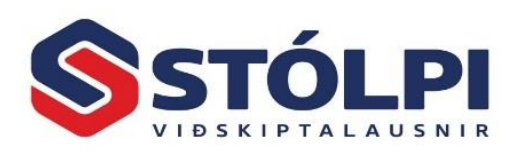

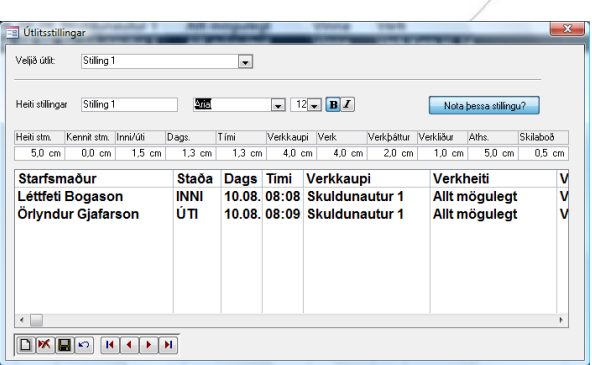

Mynd Sk.6 Útlit

#### <span id="page-9-0"></span>1.2.8. Innlestur

Tenging við mismunandi skráningastöðvar. Hægt er að skrá tíma með ólíkum hætti en nota stimpilklukkukerfið til að reikna út vinnutímann og útsölu.

#### <span id="page-9-1"></span>1.2.9. Uppsetning

**Gagnagrunnur:** Hér er sagt til um staðsetningu gagna. Fram kemur hvaða gagnagrunnur er tengdur.

**Deildasíur:** Hægt að velja starfsmenn saman til birtingar.

**Lykilorð:** Þegar kerfið er ræst í byrjun er spurt um lykilorð. Skráið X til að fá aðgang að öllum vinnslum. Ef stutt er á Enter er hægt að skrá inn og út og gildir það val fyrir almenna starfsmenn.

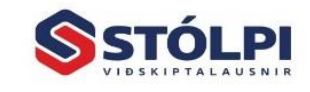

Stólpi Viðskiptalausnir ehf. Borgartún 28 · 105 Revkjavík www.stolpi.is • stolpi@stolpi.is<br>Simi 512 4400 • Neyðarsimi 773-4300

# <span id="page-10-0"></span>**2. Vinnuskýrslur**

#### <span id="page-10-1"></span>**2.1.Inngangur**

Kerfið er notað til að skrá vinnuskýrslur beint í tölvuna og segja má að kerfið endurspegli útlit á venjulegri vinnuskýrslu. Best er að starfsmenn skrái sjálfir vinnutíma og akstur. Kerfið hentar einnig mjög vel til efnisskráningar, þ.e. fyrir þær vörur sem eru til á lager og eru með rétt verð. Yfirmanni gefst kostur á að yfirfara skráningar áður en þær eru uppfærðar.

Byrjið á að stofna starfsmenn og deildir. Stofnið verk, verkþætti og útsölutaxta ef nota á verkbókhaldið.

- Sjálfstætt kerfi en getur tengst verkbókhaldi og birgðakerfi.
- Starfsmönnum gefst kostur á að leita að réttum verkum.
- Eykur öryggi við skráningar og athugasemdir má skrá að vild.

#### Nokkur heilræði

Hafið verkheiti og verðskrá auðskiljanlega. Fylgist með að allir skrái sig daglega. Uppfærið skráningar daglega og aðgætið í mánaðarlok hvort eitthvað er óuppfært.

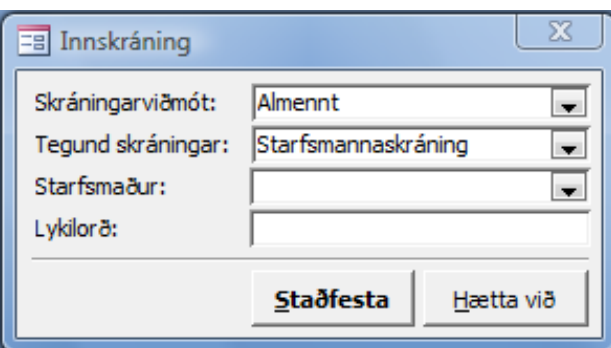

Mynd Vs.1 Innskráning

**Skráningarviðmót:** Stingur upp á Almennt sem flestir nota. Hægt er að breyta vinnulagi við skráningar og velja Sniðmát og 2 fyrir efnisskráningu.

**Tegund skráningar:** Almenn skráning stingur upp á að skráð sé út frá verkum. Starfsmannaskráning gefur kost á frjálsri skráningu eftir starfsmönnum.

**Starfsmaður:** Velja þarf starfsmann ef starfsmannaskráning er notuð.

**Lykilorð:** Beðið er um lykilorð og er það X þar til því er breytt. Þá hættir X að virka og við tekur hið nýja lykilorð sem viðkomandi verður að muna. Starfsmenn sem ekki hafa lykilorð staðfesta og veitir kerfið þá einungis heimild til að stimpla inn og út. Eins geta viðkomandi skoðað skráninga, prentað eldri skráningar en ekki uppfært.

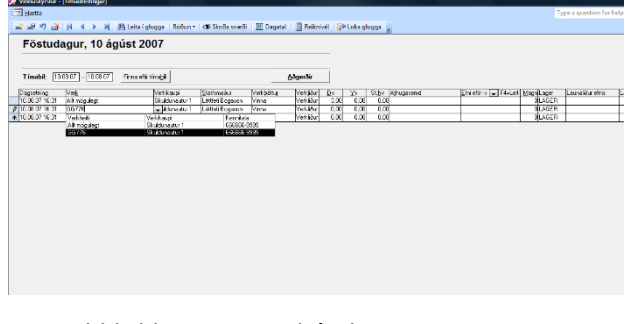

Stimpiliklukka og vinnskýrslur 11

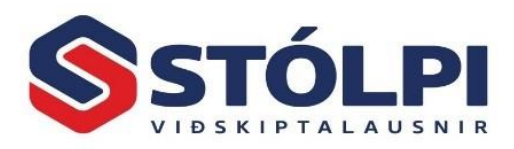

Mynd Vs.2 Skráning vinnu

**Tímabil:** Hægt að velja dagsetningu frá – til.

**Finna eftir tímabili:** Hér er hægt að sjá óuppfærðar skráningar eftir völdum dagsetningum.

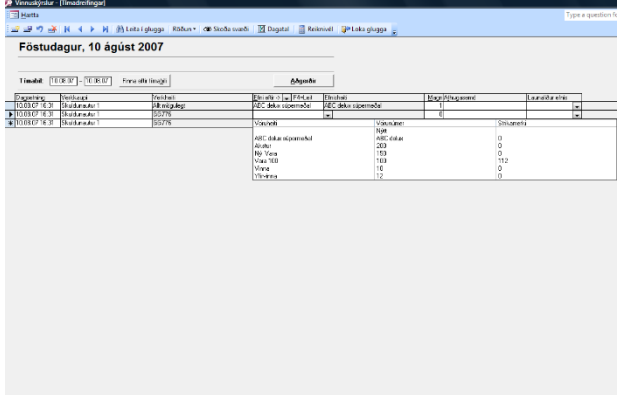

Mynd Vs.3 Skráning efnis og tækja

**Dagsetning:** Núverandi dagsetning er sjálgefin. Í dagsetningareit nægir að tvísmella til að fá dagatal.

Veljið Verk eða Verkkaupa, þ.e. skuldunaut og síðan starfsmann. Skráið tíma eins og viða á.

Ef verkþættir og verkliðir eru ekki notaðir má setja punkt í texta til þess að trufla sem minnst. Sniðmát1 og Almenn skráning einfaldar innskráningu og sleppir m.a. verkþáttum og verkliðum.

**Athugasemd:** Skráið athugasemdir eins og þörf krefur. Ef skrá þarf mikið er stutt á Shift + F2 og opnast þá skráningagluggi.

**Efni:** Efni, tæki eða akstur má velja úr vöruskrá og skrá magn. Nota má strikamerkjaskráningu.

Athugið að best er að starfsmenn skrái vinnutíma daglega. Nauðsynlegt er að yfirmaður yfirfari og samþykki skráningar samdægurs eða næsta dag.

**Magn:** Skráð magn efnis. **Lager:** Hægt að skrá á mismunandi lagera.

**Launaliður efnis:** Ætlað m.a. fyrir akstur og skráist hann þá um leið inn á viðkomandi launþega í launakerfið.

**Launaliður vinnu:** T.d. til að skrá veikindi.

Stimpiliklukka og vinnskýrslur 12

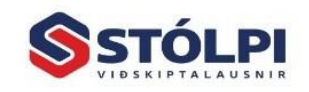

Stólpi Viðskiptalausnir ehf. Borgartún 28 · 105 Reykjavík ww.stolpi.is • stolpi@stolpi.is Simi 512 4400 - Nevðarsimi 773-4300

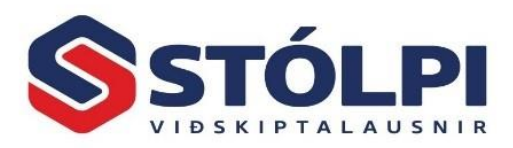

**Áætlunarlykill:** Skrá má samkvæmt áætlun verks sem getur verið í samræmi við tilboð.

#### <span id="page-12-0"></span>**2.2.Aðgerðir**

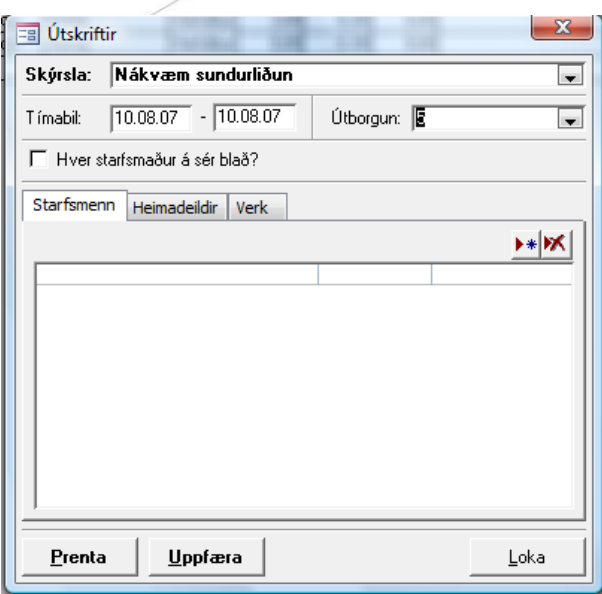

Mynd Vs.4 Prentun og uppfærsla

**Skipta um starfsmann:** Einungis notað þegar starfsmannaskráning er valin.

**Útskriftir og uppfærsla:** Veljið tegund útskriftar efst, síðan deild og að lokum tímabil. Hér gefst kostur á að prenta og uppfæra yfir í launakerfið og/eða í verkbókhaldið. Oftast er hvort tveggja látið fylgjast að til að einfalda verklagið.

Vinnuskýrslur uppfærast í launakerfi eftir dagsetningum þannig að nauðsynlegt er að stofna útborgun áður en uppfært er.

**Innlestur tímaskráninga:** Þessi vinnsla gerir mögulegt að skrá vinnuskýrslur fjarri aðaltölvu, senda í tölvupósti eða afrita yfir á aðaltölvu. Hentar vel þeim sem vinna fjarri heimahaga og geta ekki verið sítengdir.

Ath. Stofnið áður í aðaltölvu ný verk og nýja launþega.

**Útlestur tímaskráninga:** Hægt að velja hvað er lesið á milli.

**Beiðnir og athugasemdir:** Tenging við beiðnakerfið sem gefur kost á að geyma verbeiðnir og skipuleggja verk fram í tímann. Breyta lykilorði: Aðgangsstýring.

**Gagnagrunnur:** Hægt er að skrá vinnuskýrslu og láta gögnin uppfærast víðsfjarri.

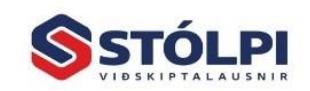

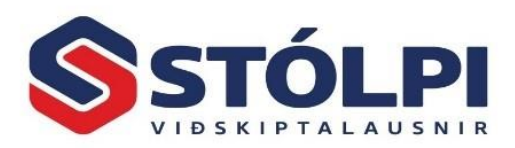

#### Útlistun vinnutíma

Fyrir tímabilið 06.08.2007 kl. 00:00 - 10.08.2007 kl. 00:00

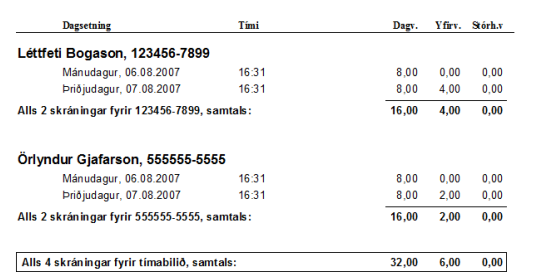

Mynd Vs.5 Útlistun vinnutíma

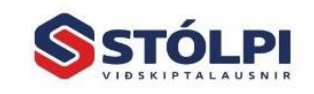

Stólpi Viðskiptalausnir ehf.<br>Borgartún 28 - 105 Reykjavík<br>www.stolpi.is - stolpi@stolpi.is<br>Sími 512 4400 - Neyðarsími 773-4300